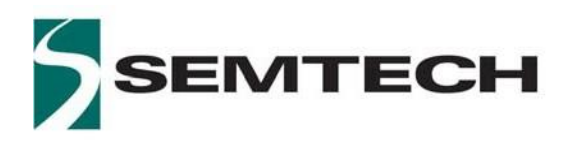

**WIRELESS & SENSING PRODUCTS**

# **User Guide to the**

# **LoRa® Corecell Gateway V1.0**

www.semtech.com

### **Table of Contents**

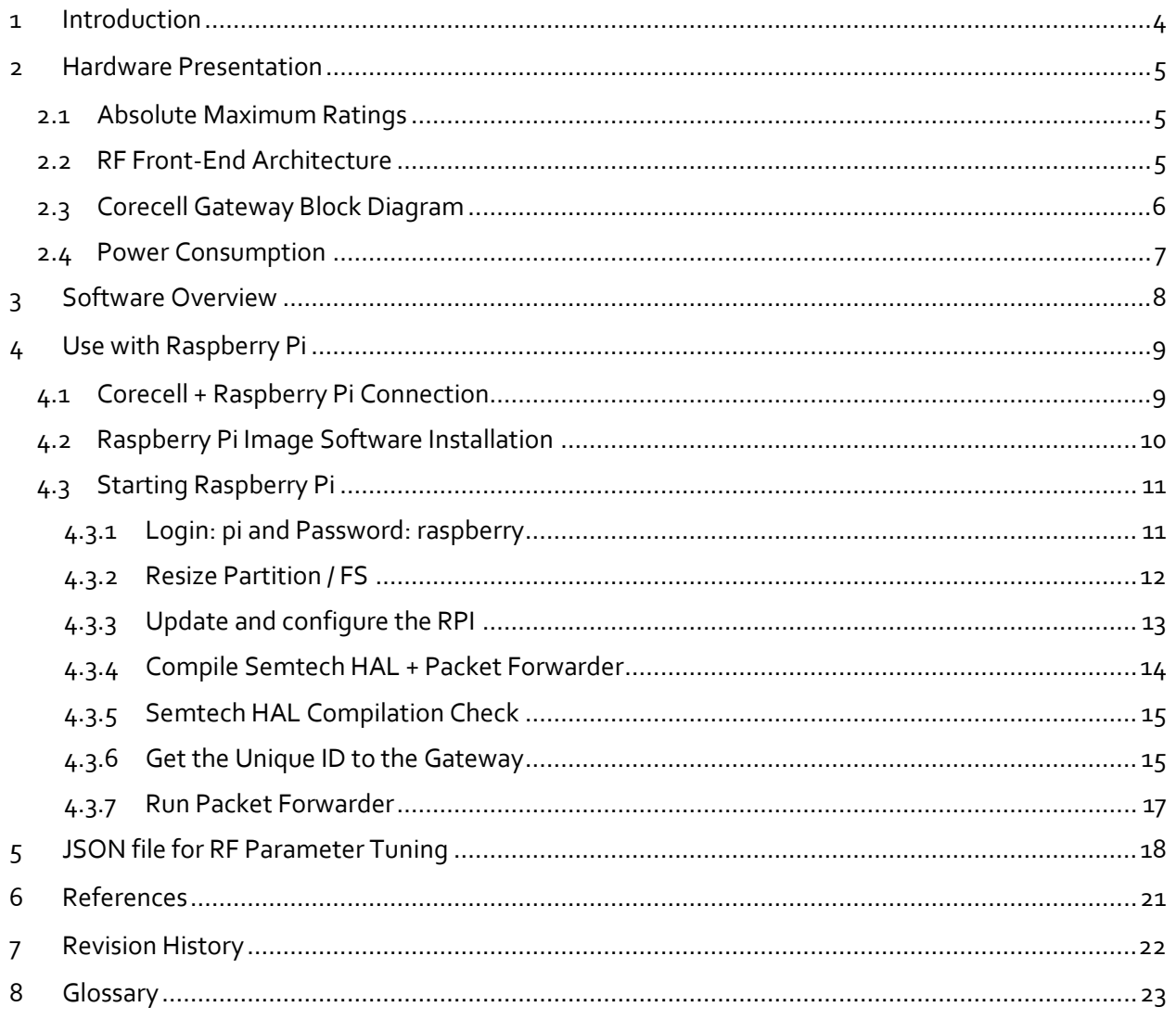

### **List of Figures**

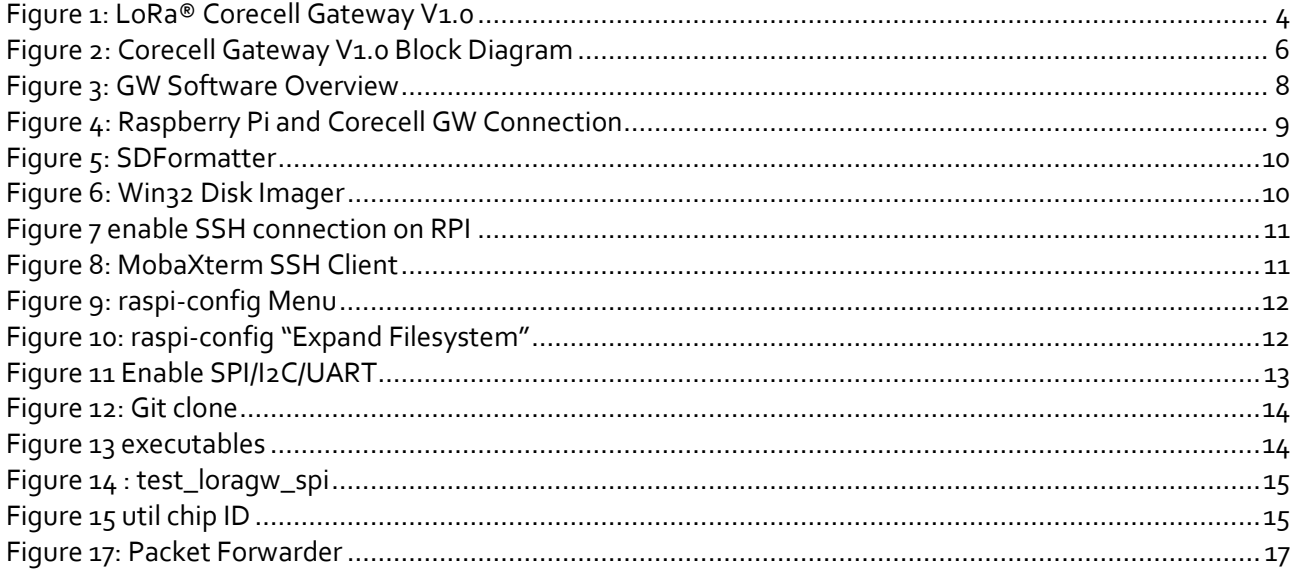

### <span id="page-3-0"></span>**1 Introduction**

This user guide introduces the Semtech LoRa® Corecell Gateway V1.0 reference design and how to set it up with a Raspberry Pi 3.

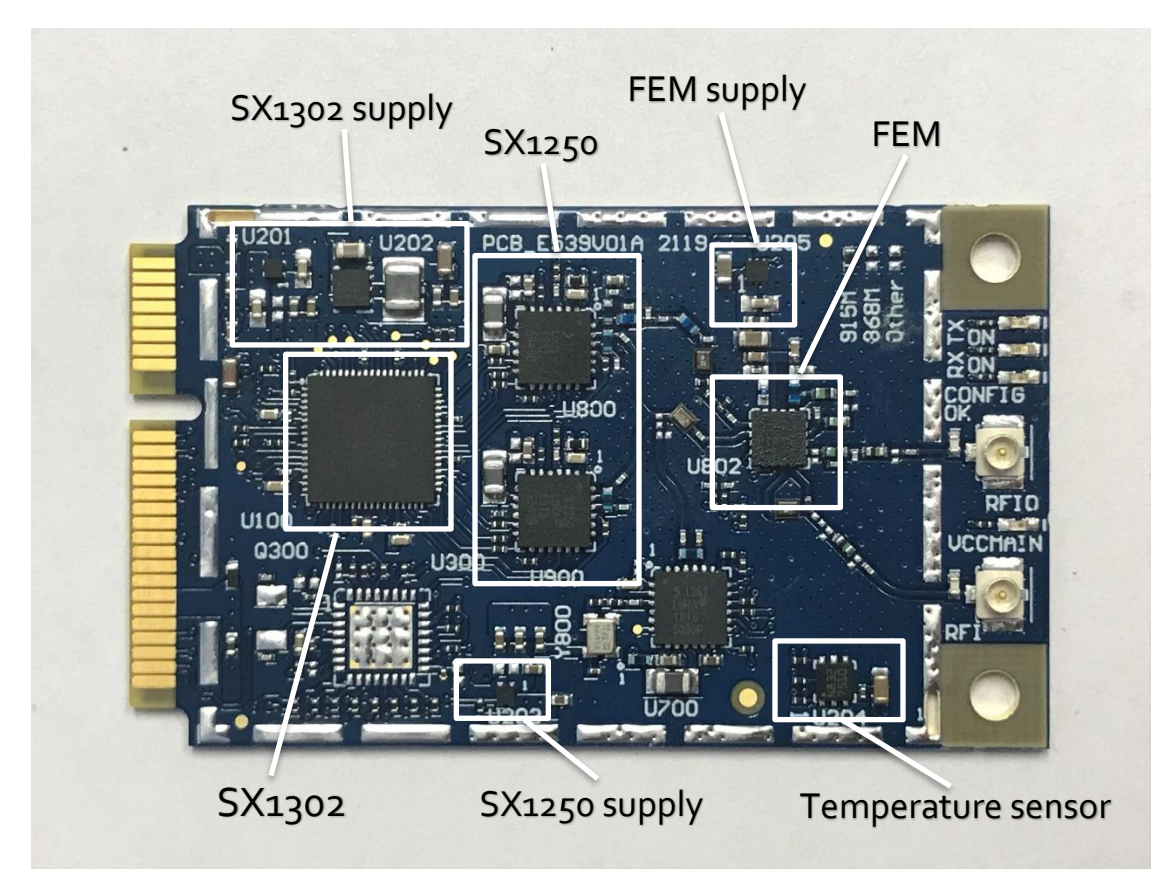

**Figure 1: LoRa® Corecell Gateway V1.0**

<span id="page-3-1"></span>The LoRa® Corecell Gateway V1.0 is a multi-channel high performance transceiver designed to simultaneously receive several LoRa® packets using random spreading factors.

### <span id="page-4-0"></span>**2 Hardware Presentation**

### <span id="page-4-1"></span>**2.1Absolute Maximum Ratings**

#### **Table 1: Absolute Maximum Ratings**

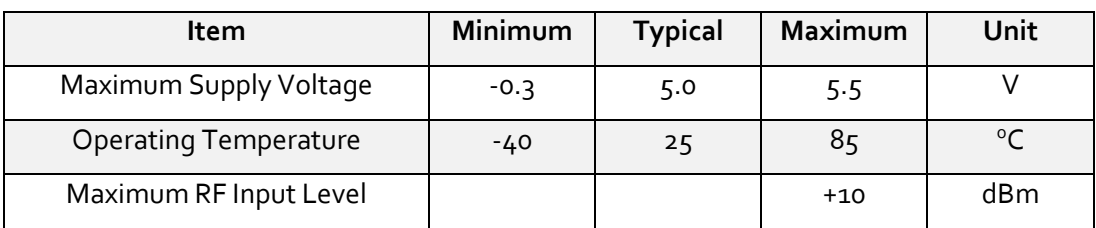

### <span id="page-4-2"></span>**2.2RF Front-End Architecture**

The RF front-end architecture of the CoreCell GW displays the following characteristics:

- Half-duplex mode i.e. can't receive and transmit simultaneously
- Simultaneously receive 8 LoRa® channels multi-data rates (SF5 ~ SF12 / 125 kHz) + 2 mono-data rate (LoRa® 250 / 500 kHz and FSK 50 kbps)
- Maximum transmit output power = +27dBm
- Typical sensitivity level:
	- o -141 dBm at SF12 BW 125 kHz
	- o -127 dBm at SF7 BW 125 kHz
	- o -111 dBm at FSK 50 kbps
- Ability to work in hostile RF environments such as close to cellular mobile phones, WiFi routers, Bluetooth devices

### <span id="page-5-0"></span>**2.3 Corecell Gateway Block Diagram**

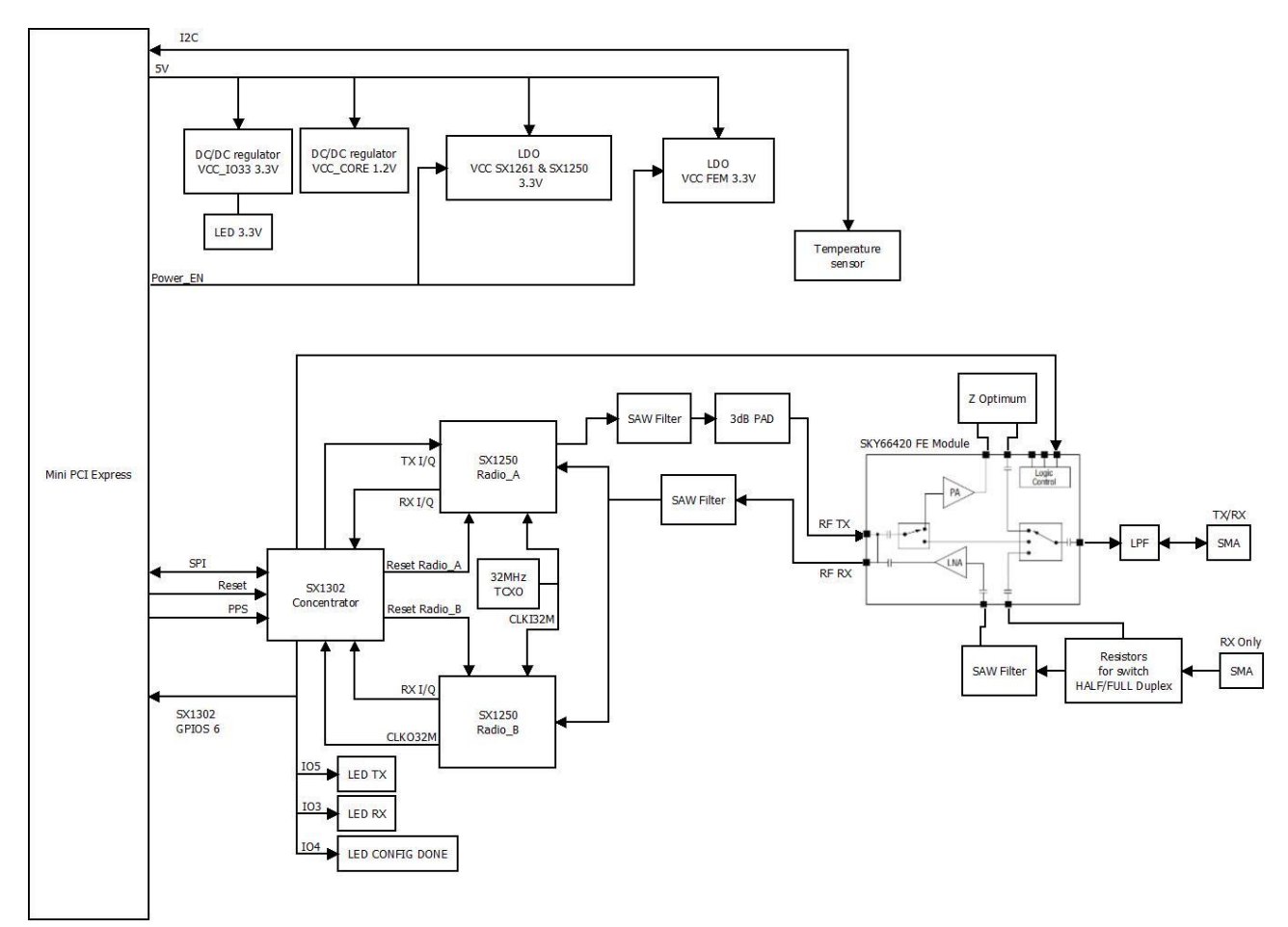

**Figure 2: Corecell Gateway V1.0 Block Diagram**

- <span id="page-5-1"></span>The SX1302 digital baseband chip is a massive digital signal processing engine which integrates the LoRa® Concentrator IP
- The SX1250 is a half-duplex RF to IQ transceiver capable of low power operation in the 150-960 MHz ISM frequency bands. Two transceivers are used instead of one to be able to simultaneously receive 8 LoRa® 200 kHz channels.

**Final Rev 1.0** 

The control signals from/to the Mini PCIe and the SX1302 device are described below:

On-board Mother board main requirements:

- 1 x SPI : coming from host to the SX1302 SPI interface
- 1 x I2C : coming from host to the temperature sensor I2C interface
- Power Enable line
- SX1302 reset line
- PPS

### <span id="page-6-0"></span>**2.4Power Consumption**

**Table 2: Typical Current Consumption at 5.0 V**

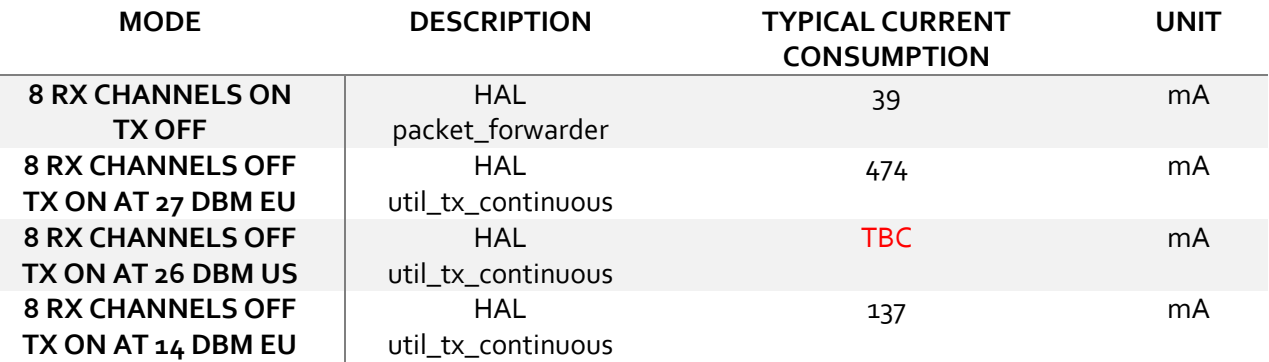

## <span id="page-7-0"></span>**3 Software Overview**

The Corecell GW software can be split in two main parts:

The **packet forwarder** is a program running on the host of a LoRa® gateway that forwards RF packets received by the concentrator to a server through an IP/UDP link, and emits RF packets that are sent by the server.

The **sx1302\_hal** is a host driver/HAL to build a Corecell GW which communicates through SPI with a concentrator board based on Semtech SX1302 multi-channel modem and SX1250 RF transceivers.

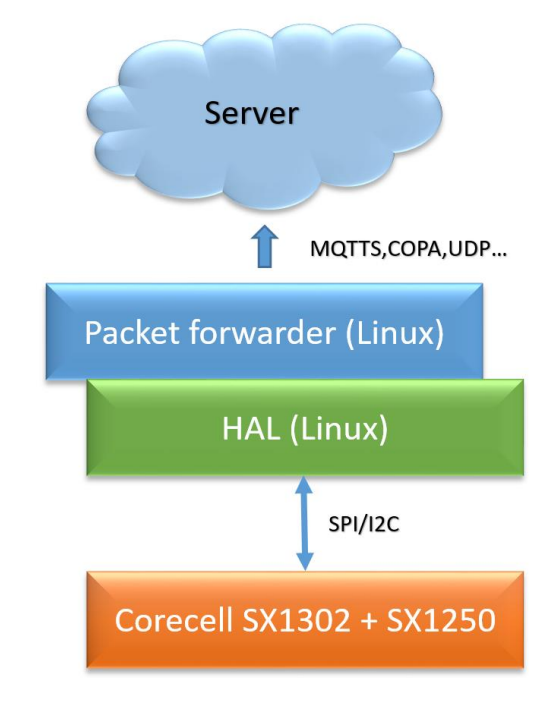

**Figure 3: GW Software Overview**

<span id="page-7-1"></span>The packet\_forwarder (gateway application) as well as sx1302\_hal (SX1302 control library) source code can be found under LoRa® Github:

[https://github.com/Lora-net/sx1302\\_hal](https://github.com/Lora-net/sx1302_hal)

For more details see the readme.md file in the followings directories:

- o sx1302\_hal
- o sx1302\_hal/libloragw
- o sx1302\_hal/packet\_forwarder
- o sx1302\_hal/util\_net\_downlink
- o sx1302\_hal/util\_chip\_id

For basic testing, utilities such as test\_loragw\_hal\_tx (FSK/LoRa modulation as well as CW), test\_loragw\_hal\_rx, are provided on the LoRa® Github repository:

[https://github.com/Lora-net/sx1302\\_hal/](https://github.com/Lora-net/sx1302_hal)libloragw

Notice!

The default configuration file "global\_conf.json.sx1250" is given as an example and may need to be adapted to your design. Several configuration file examples are located in the following directory: [PATH]/sx1302\_hal/packet\_forwarder.

### <span id="page-8-0"></span>**4 Use with Raspberry Pi**

The Semtech LoRa® Concentrator reference design has been tested with Raspberry Pi 3 model B

<https://www.raspberrypi.org/products/>

### <span id="page-8-1"></span>**4.1Corecell + Raspberry Pi Connection**

Simply connect the Corecell GW to the interface board through the mini PCIe and connect the

Raspberry pi on the socket as depicted on the picture below:

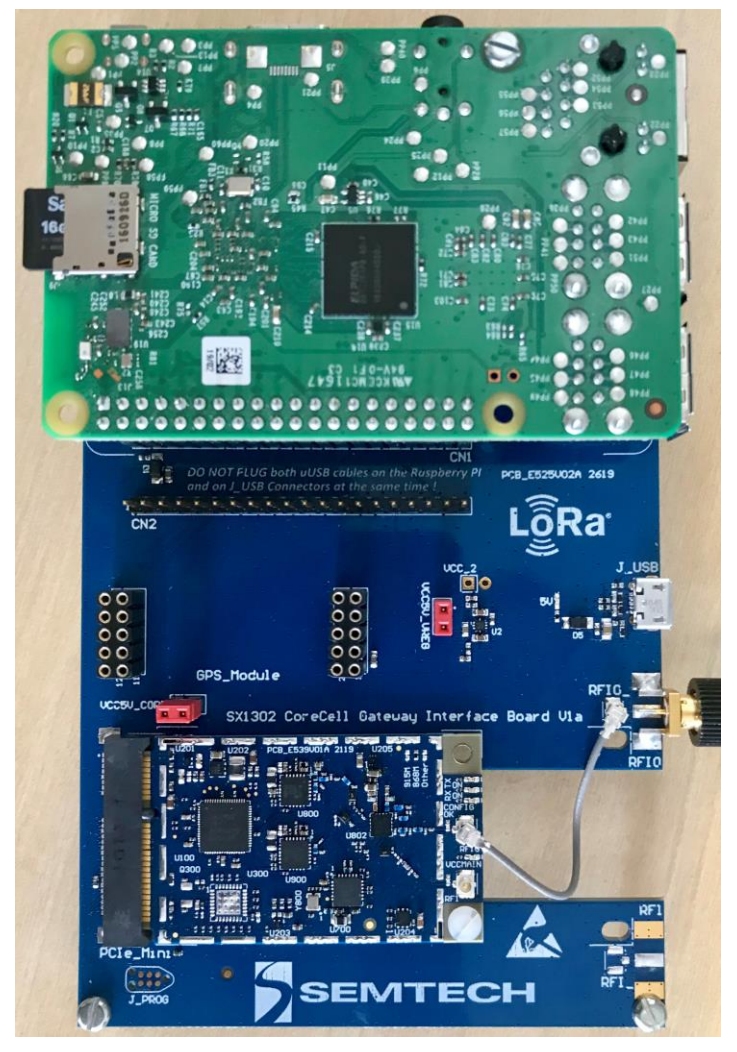

**Figure 4: Raspberry Pi and Corecell GW Connection**

<span id="page-8-2"></span>**Wireless & Sensing Products Corecell Gateway V1.0 July 2019**

**Final Rev 1.0** 

### <span id="page-9-0"></span>**4.2Raspberry Pi Image Software Installation**

- Download the Raspbian image:
	- o Go to addres[s https://www.raspberrypi.org/downloads/raspbian/](https://www.raspberrypi.org/downloads/raspbian/)
	- o Choose "RASPBIAN BUSTER LITE"
- Refer to following guide to setup your SD card with the downloaded image:

<https://www.raspberrypi.org/documentation/installation/installing-images/>

o Format the SD card:

[https://www.sdcard.org/downloads/formatter/eula\\_windows/](https://www.sdcard.org/downloads/formatter/eula_windows/)

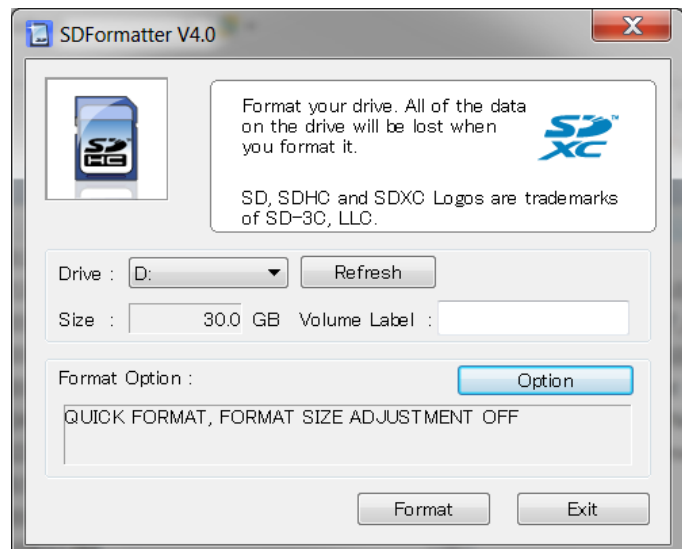

#### **Figure 5: SDFormatter**

<span id="page-9-1"></span>o Write the image previously downloaded on the SD card:

<span id="page-9-2"></span><https://sourceforge.net/projects/win32diskimager/>

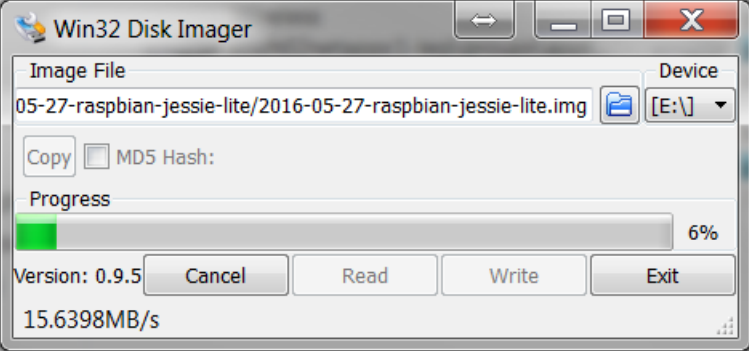

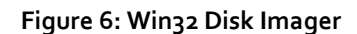

### <span id="page-10-0"></span>**4.3Starting Raspberry Pi**

Once the SD card is burned, insert it in the Raspberry Pi and choose a way to login Raspberry Pi:

- HDMI monitor and USB keyboard
- SSH connection :
	- o Enable **[SSH](https://en.wikipedia.org/wiki/Secure_Shell)** by placing a file named "ssh" (without any extension) onto the boot partition of the SD card:

| $\frac{50}{21}$ > boot (Y:) ><br>个  |                  |                      |              |   | $\vee$ 0 | Search boot (Y:) |  |
|-------------------------------------|------------------|----------------------|--------------|---|----------|------------------|--|
| Name                                | Date modified    | Type                 | Size         |   |          |                  |  |
| overlays                            | 25/11/2016 17:24 | <b>File folder</b>   |              |   |          |                  |  |
| bcm2708-rpi-b.dtb                   | 22/09/2016 09:07 | DTB File             | 14 KB        |   |          |                  |  |
| bcm2708-rpi-b-plus.dtb              | 22/09/2016 09:07 | DTB File             | <b>14 KB</b> |   |          |                  |  |
| bcm2708-rpi-cm.dtb                  | 22/09/2016 09:07 | DTB File             | 14 KB        |   |          |                  |  |
| bcm2709-rpi-2-b.dtb                 | 22/09/2016 09:07 | DTB File             | <b>15 KB</b> |   |          |                  |  |
| bcm2710-rpi-3-b.dtb                 | 22/09/2016 09:07 | DTB File             | 16 KB        |   |          |                  |  |
| bcm2710-rpi-cm3.dtb                 | 24/10/2016 12:41 | DTB File             | <b>15 KB</b> |   |          |                  |  |
| bootcode.bin                        | 22/05/2016 08:06 | <b>BIN File</b>      | <b>18 KB</b> |   |          |                  |  |
| cmdline.txt                         | 25/11/2016 17:30 | <b>Text Document</b> | 1 KB         |   |          |                  |  |
| config.txt                          | 25/11/2016 17:24 | <b>Text Document</b> | $2$ KB       |   |          |                  |  |
| COPYING.linux                       | 21/08/2015 17:04 | <b>LINUX File</b>    | 19 KB        |   |          |                  |  |
| fixup.dat                           | 25/11/2016 16:35 | <b>DAT File</b>      | 7KB          |   |          |                  |  |
| finup cd.dat                        | 25/11/2016 16:35 | <b>DAT File</b>      | 3 KB         |   |          |                  |  |
| fixup_db.dat                        | 25/11/2016 16:35 | <b>DAT File</b>      | 10 KB        |   |          |                  |  |
| finup x.dat                         | 25/11/2016 16:35 | DAT File             | 10 KB        |   |          |                  |  |
| issue.txt                           | 25/11/2016 17:56 | <b>Text Document</b> | 1 KB         |   |          |                  |  |
| kernel.img                          | 25/11/2016 16:35 | Disc Image File      | 4.032 KB     |   |          |                  |  |
| Rernel7.img                         | 25/11/2016 16:35 | Disc Image File      | 4.133 KB     |   |          |                  |  |
| UCENCE, broadcom                    | 18/11/2015 16:01 | <b>BROADCOM File</b> | 2KB          |   |          |                  |  |
| <b>UCENSE.oracle</b>                | 25/11/2016 17:56 | <b>ORACLE File</b>   | 19 KB        |   |          |                  |  |
| start.elf                           | 25/11/2016 16:35 | FLF File             | 2.756 KB     |   |          |                  |  |
| start_cd.elf                        | 25/11/2016 16:35 | ELF File             | 619 KB       |   |          |                  |  |
| start_db.elf                        | 25/11/2016 16:35 | ELF File             | 4,839 KB     |   |          |                  |  |
| <b>MESSICASE</b>                    | 25/11/2016-16:35 | स्ताना               | 3,015 KB     |   |          |                  |  |
| ssh                                 | 02/01/2017 14:27 | <b>Text Document</b> | 0 K B        |   |          |                  |  |
|                                     |                  |                      |              | ↳ |          |                  |  |
|                                     |                  |                      |              |   |          |                  |  |
|                                     |                  |                      |              |   |          |                  |  |
|                                     |                  |                      |              |   |          |                  |  |
|                                     |                  |                      |              |   |          |                  |  |
|                                     |                  |                      |              |   |          |                  |  |
| 1 item selected 0 bytes<br>25 items |                  |                      |              |   |          |                  |  |

**Figure 7 enable SSH connection on RPI**

<span id="page-10-2"></span>Below is the description through an SSH client enabled from *raspi-config* tool, *Interfacing Option (is activated by HDMI monitor and USB keyboard)*

### <span id="page-10-1"></span>**4.3.1 Login: pi and Password: raspberry**

|                                                                                                    | 192.168.0.104 (pi)                                                                               |                      |                        |          |             |                                                                    |                                                       |                                                                                               |                            |           |                                                                                                    | $\blacksquare$  |                  |
|----------------------------------------------------------------------------------------------------|--------------------------------------------------------------------------------------------------|----------------------|------------------------|----------|-------------|--------------------------------------------------------------------|-------------------------------------------------------|-----------------------------------------------------------------------------------------------|----------------------------|-----------|----------------------------------------------------------------------------------------------------|-----------------|------------------|
| <b>Terminal</b><br>Session                                                                                        | <b>Sessions</b><br>$\bullet$<br>Servers<br>Ouick connect                                         | <b>View</b><br>Tools | X server<br>a<br>Games | Sessions | <b>View</b> | <b>Tools Games Settings</b><br>喙<br>Split<br>3. 192.168.0.104 (pi) | Macros Help                                           | MultiExec Tunneling                                                                           | $\times$<br>Settings<br>G. | ◠<br>Help |                                                                                                    | <b>X</b> server | Ō<br><b>Fxit</b> |
| u<br>Sessions<br>Name<br>ŵ<br>Tools<br>2<br>Macros<br>Sftp<br>$\leftarrow$ $\leftarrow$ $\leftarrow$ $\leftarrow$ | a<br>/home/pi/<br>Π.<br>bash logout<br>bashrc<br>orofile<br>Xauthority<br>Follow terminal folder |                      |                        | œ        |             | • SFTP Browser<br>• DISPLAY<br>$pi(0)$ raspberrypi: $\sim$ \$      | • SSH compression : v<br>permitted by applicable law. | > SSH session to pi@192.168.0.104<br>a ivi<br>individual files in /usr/share/doc/*/copyright. | • MobaXterm 8.3 •          |           | (SSH client, X-server and networking tools)<br>• X11-forwarding : v (remote display is forwarded through SSH)<br>(automatically set on remote server)<br>> For more info, ctrl+click on help or visit our website<br>The programs included with the Debian GNU/Linux system are free software;<br>the exact distribution terms for each program are described in the<br>Debian GNU/Linux comes with ABSOLUTELY NO WARRANTY, to the extent<br>/usr/bin/xauth: file /home/pi/.Xauthority does not exist<br><b>UNREGISTERED VERSION</b> - Please support MobaXterm by subscribing to the professional edition here: http://mobaxterm.mobatek.net |                 |                  |

**Figure 8: MobaXterm SSH Client**

<span id="page-10-3"></span>

### <span id="page-11-0"></span>**4.3.2 Resize Partition / FS**

- On larger SD cards, the root partition can be resized to use extra space, using the *Expand Filesystem* option from raspi-config menu:
	- *\$ sudo raspi-config*

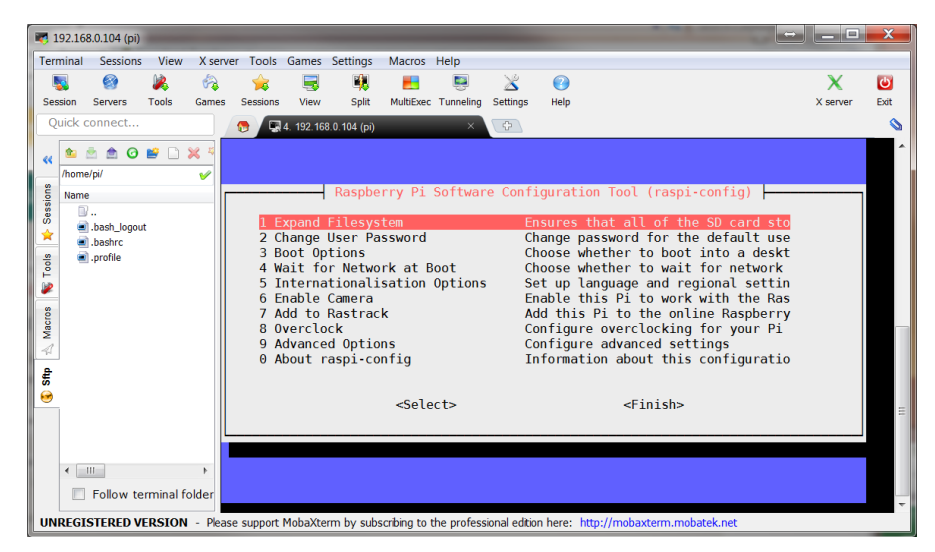

**Figure 9: raspi-config Menu**

<span id="page-11-1"></span>Select *1 Expand Filesystem* from raspi-config menu and press Enter:

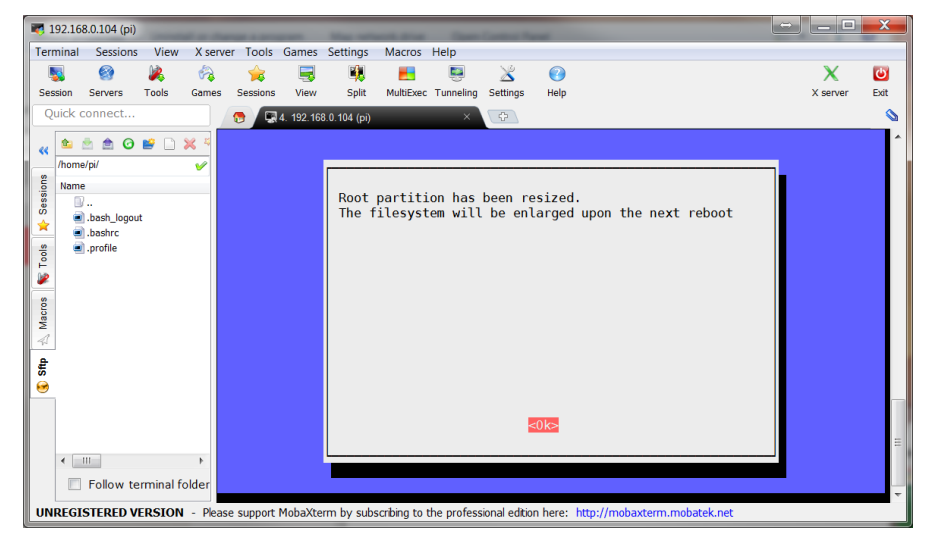

**Figure 10: raspi-config "Expand Filesystem"**

<span id="page-11-2"></span>The system must be then rebooted:

#### *\$ sudo reboot*

**For more details, go to the following address: <https://www.raspberrypi.org/documentation/configuration/raspi-config.md>**

## <span id="page-12-0"></span>**4.3.3 Update and configure the RPI**

#### *Update*

Enter the following commands:

- Sudo apt-get update
- Sudo apt-get upgrade
- Sudo apt-get dist-upgrade
- Sudo rpi-update

#### *Install Git*

- Sudo apt install git

#### *Enable SPI/I2C/UART*

- Sudo raspi-config:
	- o Interfacing options :
		- SPI
		- $\blacksquare$   $\blacksquare$
		- **Serial**

<span id="page-12-1"></span>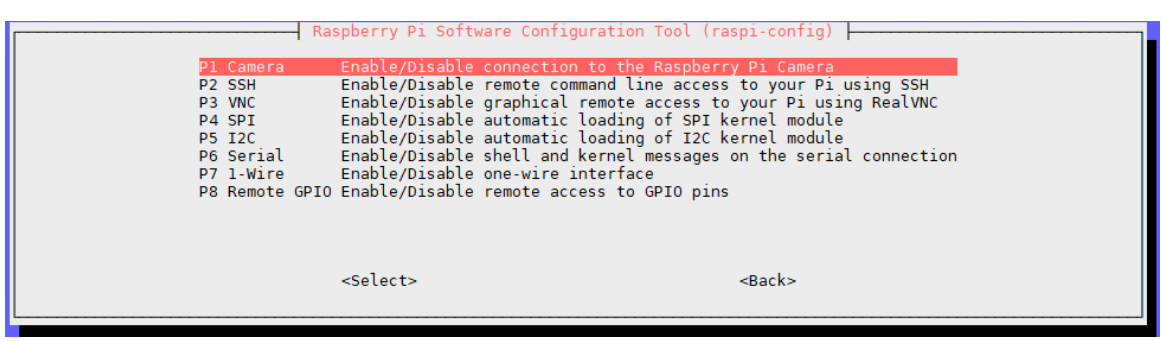

#### **Figure 11 Enable SPI/I2C/UART**

### <span id="page-13-0"></span>**4.3.4 Compile Semtech HAL + Packet Forwarder**

Get the latest Semtech software package from LoRa® Github (requires a connection to internet):

- *\$ git clone* **[https://github.com/Lora-net/sx1302\\_hal.git](https://github.com/Lora-net/sx1302_hal.git)**

| Cloning into 'sx1302 hal'                                        |
|------------------------------------------------------------------|
| Username for 'https://ch02qit1.semtech.com': bboulet             |
| Password for 'https://bboulet@ch02qit1.semtech.com':             |
| remote: Enumerating objects: 3425, done.                         |
| remote: Counting objects: 100% (3425/3425), done.                |
| remote: Compressing objects: 100% (1080/1080), done.             |
| remote: Total 3425 (delta 2455), reused 3279 (delta 2333)        |
| Receiving objects: 100% (3425/3425), 1.05 MiB   0 bytes/s, done. |
| Resolving deltas: 100% (2455/2455), done.                        |

**Figure 12: Git clone**

- <span id="page-13-1"></span>- *\$ cd ~/sx1302\_hal/*
- *\$ make clean all*
- *\$ ssh-keygen -t rsa*
- *\$ ssh-copy-id -i ~/.ssh/id\_rsa.pub pi@localhost*
	- o These both commands just above are executed in order to avoid entering the user password when installing the files
- *\$ make install* 
	- $\circ$  You shall enter the password (raspberry) several times.  $\rightarrow$  install all programs
- *\$ make install\_conf*
	- o install global\_conf.json

The executables are be copied in the *bin* folder.

<span id="page-13-2"></span>

| pieraspberrypi: /sxi5oz_nac/bin »<br>pi@raspberrypi:~/sx1302_hal/bin \$ ls -l |  |  |  |                                                               |
|-------------------------------------------------------------------------------|--|--|--|---------------------------------------------------------------|
| total 1532                                                                    |  |  |  |                                                               |
| -rwxr-xr-x 1 pi pi 119124 Jul 12 12:58 chip id                                |  |  |  |                                                               |
|                                                                               |  |  |  | $-rw-r--r--1$ pi pi 4092 Jul 12 12:58 global conf.json.sx1250 |
|                                                                               |  |  |  | $-rw-r-r-1$ pi pi 4630 Jul 12 12:59 global conf.json.sx1257   |
|                                                                               |  |  |  | -rwxr-xr-x 1 pi pi 199284 Jul 12 12:58 lora pkt fwd           |
|                                                                               |  |  |  | -rwxr-xr-x 1 pi pi 50016 Jul 12 12:58 net downlink            |
|                                                                               |  |  |  | -rwxr-xr-x 1 pi pi 1672 Jul 12 12:58 reset lgw.sh             |
|                                                                               |  |  |  | -rwxr-xr-x 1 pi pi 136580 Jul 12 12:58 test loragw cal        |
|                                                                               |  |  |  | -rwxr-xr-x 1 pi pi 31020 Jul 12 12:58 test loragw capture ram |
|                                                                               |  |  |  | -rwxr-xr-x 1 pi pi 119452 Jul 12 12:58 test loragw counter    |
|                                                                               |  |  |  | -rwxr-xr-x 1 pi pi 129460 Jul 12 12:58 test loragw gps        |
|                                                                               |  |  |  | -rwxr-xr-x 1 pi pi 123560 Jul 12 12:58 test loragw hal rx     |
|                                                                               |  |  |  | -rwxr-xr-x 1 pi pi 128192 Jul 12 12:58 test loragw hal tx     |
|                                                                               |  |  |  | -rwxr-xr-x 1 pi pi 119304 Jul 12 12:58 test loragw i2c        |
|                                                                               |  |  |  | -rwxr-xr-x 1 pi pi 119348 Jul 12 12:58 test loragw reg        |
|                                                                               |  |  |  | -rwxr-xr-x 1 pi pi 119420 Jul 12 12:58 test loragw spi        |
|                                                                               |  |  |  | -rwxr-xr-x 1 pi pi 119424 Jul 12 12:58 test loragw spi sx1250 |

**Figure 13 executables**

### <span id="page-14-0"></span>**4.3.5 Semtech HAL Compilation Check**

The program *test\_loragw\_spi* is used to check the reliability of the link between the host platform (on which the program is run) and the LoRa® concentrator register file that is the interface through which all interactions with the LoRa® concentrator happen.

The tests run endlessly or until an error is detected: press Ctrl+C to stop the application.

- *\$ cd ~/sx1302\_hal/bin*
- *\$ ./test\_loragw\_spi*

The output looks like this:

| pi@raspberrypi:~/sx1302/sx1302 hal/libloraqw \$ ./test loraqw spi |
|-------------------------------------------------------------------|
| Accessing CoreCellSX1302 reset pin through GPI023                 |
| Accessing CoreCellSX1302 power enable pin through GPI018          |
| Beginning of test for loragw spi.c                                |
| SX1302 version: 0x10                                              |
| Cycle 0 > did a 980-byte R/W on a data buffer with no error       |
| Cycle $1 >$ did a 638-byte R/W on a data buffer with no error     |
| Cycle $2 >$ did a 748-byte R/W on a data buffer with no error     |
| Cycle $3 >$ did a 275-byte R/W on a data buffer with no error     |
| Cycle $4 >$ did a 426-byte R/W on a data buffer with no error     |
| Cycle 5 $>$ did a 781-byte R/W on a data buffer with no error     |
| Cycle 6 > did a 907-byte R/W on a data buffer with no error       |
| Cycle $7 >$ did a 422-byte R/W on a data buffer with no error     |
| Cycle $8 >$ did a 293-byte R/W on a data buffer with no error     |
| Cycle 9 $>$ did a 589-byte R/W on a data buffer with no error     |
| Cycle 10 $>$ did a 317-byte R/W on a data buffer with no error    |
| Cycle 11 > did a 243-byte R/W on a data buffer with no error      |
| Cycle 12 > did a 990-byte R/W on a data buffer with no error      |
| Cycle 13 > did a 216-byte R/W on a data buffer with no error      |
| Cycle 14 > did a 385-byte R/W on a data buffer with no error      |
| Cycle 15 > did a 226-byte R/W on a data buffer with no error      |
| Cycle 16 > did a 22-byte R/W on a data buffer with no error       |
| Cycle 17 > did a 566-byte R/W on a data buffer with no error      |
| Cycle 18 $>$ did a 48-byte R/W on a data buffer with no error     |

**Figure 14 : test\_loragw\_spi**

### <span id="page-14-2"></span><span id="page-14-1"></span>**4.3.6 Get the Unique ID to the Gateway**

The Corecell GW has a unique ID given at production. This ID can be used as a 64-bit MAC address for

the Corecell GW.

```
$ cd ~/sx1302_hal/bin
```
*\$ ./chip\_id*

<span id="page-14-3"></span>Return a unique ID like the following:

pi@raspberrypi:~/sx1302\_hal/bin \$ /chip\_id CoreCell reset through GPI023... CoreCell power enable through GPI018... INFO: concentrator EUI: 0x0016C00100002F30 CoreCell reset through GPI023... CoreCell power enable through GPI018... pi@raspberrypi:~/sxl302\_hal/bin \$

**Figure 15 util chip ID**

The gateway ID could be then replaced in the global\_conf.json.sx1250 file within the repository:

```
~/sx1302_hal/bin/global_conf.json.sx1250
```
"gateway\_conf": {

"gateway\_ID": "AA555A0000000000",

/\* change with default server address/ports \*/

"server\_address": "localhost",

"serv\_port\_up": 1730,

"serv\_port\_down": 1730,

/\* adjust the following parameters for your network \*/

"keepalive\_interval": 10,

…

…

### <span id="page-16-0"></span>**4.3.7 Run Packet Forwarder**

The Packet Forwarder is a program running on the host of a LoRa® Gateway that forward RF packets

received by the concentrator to a server through an IP/UDP link, and emits RF packets that are sent by

the server.

Run Packet Forwarder for a functional check:

*\$ cd ~/sx1302\_hal/bin/*

*\$ ./lora\_pkt\_fwd –c global\_conf.json.sx1250*

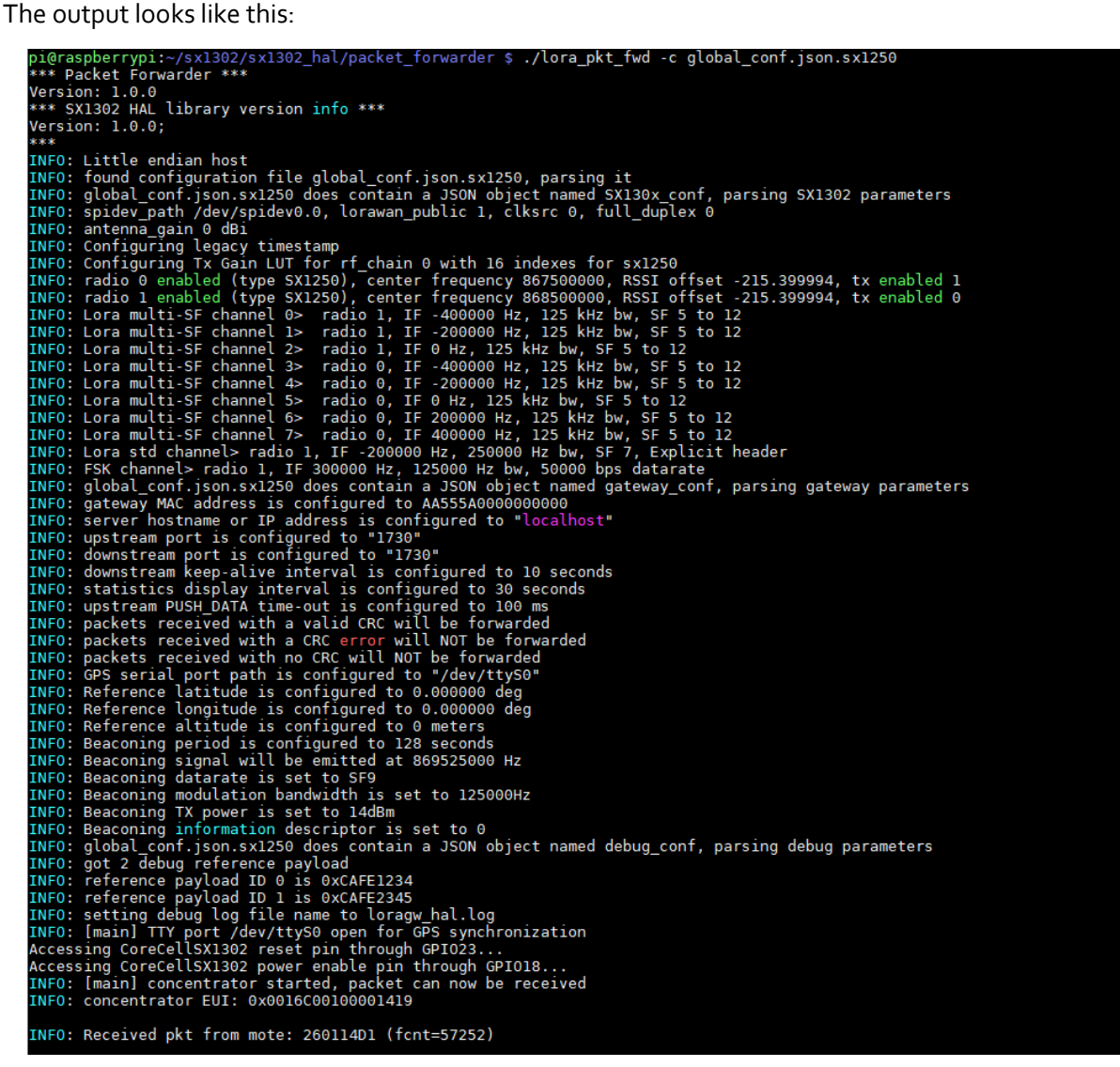

#### <span id="page-16-1"></span>**Figure 16: Packet Forwarder**

### <span id="page-17-0"></span>**5 JSON file for RF Parameter Tuning**

Edit the file *~/sx1302\_hal/bin/global\_conf.json.sx1250* to update the following RF parameters:

- freq, radio and if to set frequency channels
	- o Frequency channels = [*freq* of selected *radio* + *if*] in Hz
- *rssi\_offset* to tune SX1250 + SX1302 RSSI
- 16 available gain tables *tx\_lut\_12* until *tx\_lut\_27* to tune Tx output power thanks to the 3 following parameters:
	- o *pa\_gain* : [0 1] PA Enable Corecell GW V1.0, 0 means PA bypassed, 1 means PA ON
	- o *pwr\_idx* : [0 22] possible gain settings from 0 (min. gain) to 22 (max. gain)
	- o *rf\_power* : RF output power target in dBm

Within a Tx gain table index, the setting {*pa\_gain*, *pwr\_idx*} must correspond to the RF output power target defined in the parameter *rf\_power*.

A typical Corecell GW *global\_conf.json* file looks like this:

```
{
         "SX130x_conf": {
                   "spidev_path": "/dev/spidev0.0",
                   "lorawan_public": true,
                   "clksrc": 0,
                   "antenna_gain": 0, /* antenna gain, in dBi */
                   "full_duplex": false,
                   "precision_timestamp": {
                            "enable": false,
                            "max_ts_metrics": 255,
                            "nb_symbols": 1
\},
                   "radio_0": {
                            "enable": true,
                            "type": "SX1250",
                           "freq": 867500000,
                            "rssi_offset": -215.4,
                            "rssi_tcomp": {"coeff_a": 0, "coeff_b": 0, "coeff_c": 20.41, "coeff_d": 2162.56, 
"coeff_e": 0},
                           "tx_enable": true,
                            "tx_freq_min": 863000000,
                            "tx_freq_max": 870000000,
                            "tx_gain_lut":[
                                     {"rf_power": 12, "pa_gain": 0, "pwr_idx": 15},
                                     {"rf_power": 13, "pa_gain": 0, "pwr_idx": 16},
                                     {"rf_power": 14, "pa_gain": 0, "pwr_idx": 17},
                                     {"rf_power": 15, "pa_gain": 0, "pwr_idx": 19},
                                     {"rf_power": 16, "pa_gain": 0, "pwr_idx": 20},
                                     {"rf_power": 17, "pa_gain": 0, "pwr_idx": 22},
                            {"rf_power": 18, "pa_gain": 1, "pwr_idx": 1},
                                     {"rf_power": 19, "pa_gain": 1, "pwr_idx": 2},
                                     {"rf_power": 20, "pa_gain": 1, "pwr_idx": 3},
                            {"rf_power": 21, "pa_gain": 1, "pwr_idx": 4},
                                     {"rf_power": 22, "pa_gain": 1, "pwr_idx": 5},
                            {"rf_power": 23, "pa_gain": 1, "pwr_idx": 6},
                                     {"rf_power": 24, "pa_gain": 1, "pwr_idx": 7},
                            {"rf_power": 25, "pa_gain": 1, "pwr_idx": 9},
                                     {"rf_power": 26, "pa_gain": 1, "pwr_idx": 11},
                                     {"rf_power": 27, "pa_gain": 1, "pwr_idx": 14}
 ]
                  },
                   "radio_1": {
                            "enable": true,
                            "type": "SX1250",
                           "freq": 868500000,
                            "rssi_offset": -215.4,
                           "rssi_tcomp": {"coeff_a": 0, "coeff_b": 0, "coeff_c": 20.41, "coeff_d": 2162.56,
"coeff_e": 0},
                           "tx_enable": false
                  },
```

```
 "chan_multiSF_0": {"enable": true, "radio": 1, "if": -400000},
                   "chan_multiSF_1": {"enable": true, "radio": 1, "if": -200000},
                   "chan_multiSF_2": {"enable": true, "radio": 1, "if": 0},
                   "chan_multiSF_3": {"enable": true, "radio": 0, "if": -400000},
                   "chan_multiSF_4": {"enable": true, "radio": 0, "if": -200000},
                   "chan_multiSF_5": {"enable": true, "radio": 0, "if": 0},
                   "chan_multiSF_6": {"enable": true, "radio": 0, "if": 200000},
                   "chan_multiSF_7": {"enable": true, "radio": 0, "if": 400000},
                   "chan_Lora_std": {"enable": true, "radio": 1, "if": -200000, "bandwidth": 250000, 
"spread_factor": 7,
               "implicit_hdr": false, "implicit_payload_length": 17, "implicit_crc_en": false, "implicit_coderate": 1},
                   "chan_FSK": {"enable": true, "radio": 1, "if": 300000, "bandwidth": 125000, "datarate": 
50000}
   },
         "gateway_conf": {
                    "gateway_ID": "AA555A0000000000",
                   /* change with default server address/ports */
                   "server_address": "localhost",
                   "serv_port_up": 1730,
                   "serv_port_down": 1730,
                   /* adjust the following parameters for your network */
                  "keepalive interval": 10,
                   "stat_interval": 30,
                   "push_timeout_ms": 100,
                   /* forward only valid packets */
                   "forward_crc_valid": true,
                   "forward_crc_error": false,
                  "forward crc disabled": false,
                   /* GPS configuration */
                   "gps_tty_path": "/dev/ttyS0",
                   /* GPS reference coordinates */
                   "ref_latitude": 0.0,
                   "ref_longitude": 0.0,
                   "ref_altitude": 0,
                   /* Beaconing parameters */
                   "beacon_period": 128,
                   "beacon_freq_hz": 869525000,
                   "beacon_datarate": 9,
                   "beacon_bw_hz": 125000,
                   "beacon_power": 14,
                   "beacon_infodesc": 0
          },
          "debug_conf": {
                   "ref_payload":[
                            {"id": "0xCAFE1234"},
                            {"id": "0xCAFE2345"}
, and the contract of \mathbf{I},
                   "log_file": "loragw_hal.log"
          } }
```
### <span id="page-20-0"></span>**6 References**

- [1] SX1302 information[: http://www.semtech.com/wireless-rf/rf-transceivers/sx1302/](http://www.semtech.com/wireless-rf/rf-transceivers/sx1302/)
- [2] SX1250 datasheet[: http://www.semtech.com/images/datasheet/sx1250.pdf](http://www.semtech.com/images/datasheet/sx1250.pdf)

## <span id="page-21-0"></span>**7 Revision History**

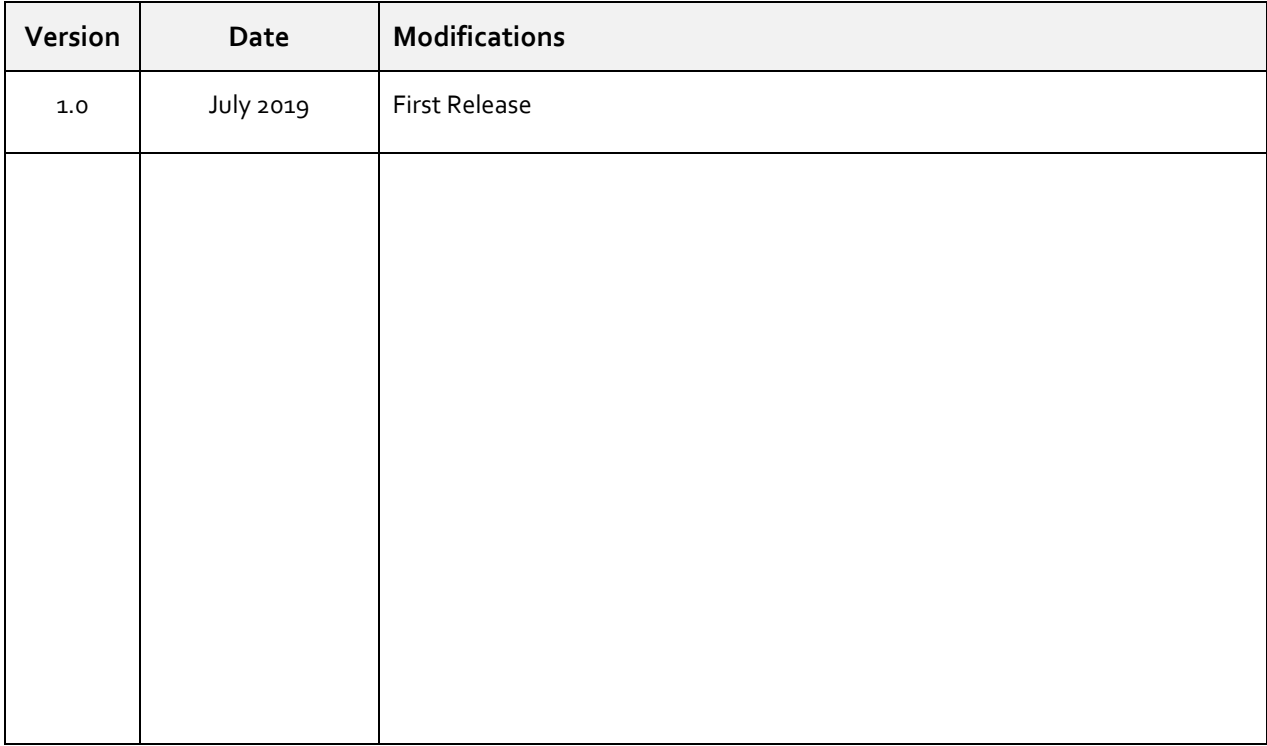

## <span id="page-22-0"></span>**8 Glossary**

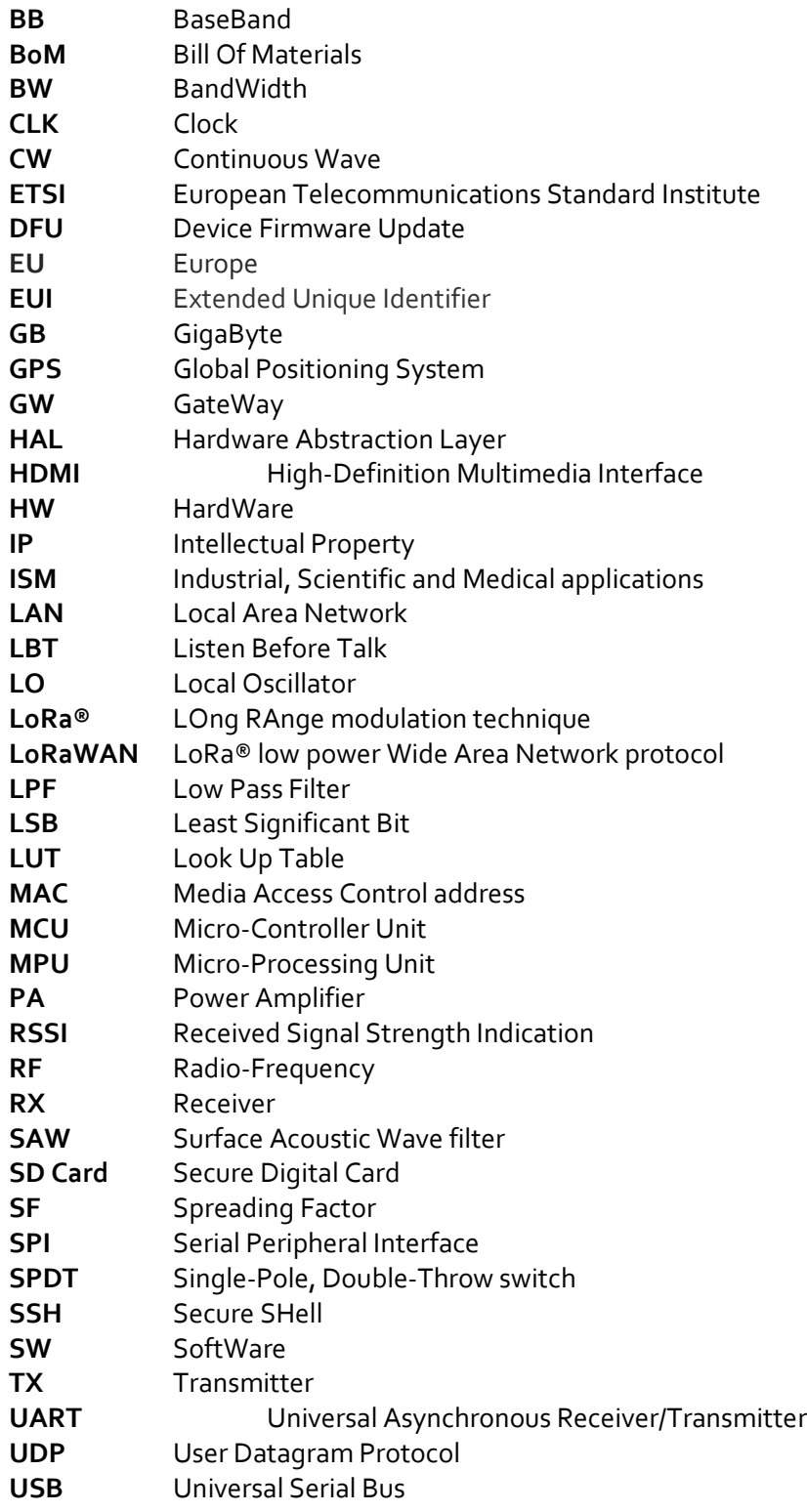

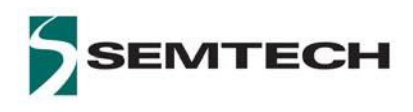

#### **Important Notice**

Information relating to this product and the application or design described herein is believed to be reliable, however such information is provided as a guide only and Semtech assumes no liability for any errors in this document, or for the application or design described herein. Semtech reserves the right to make changes to the product or this document at any time without notice. Buyers should obtain the latest relevant information before placing orders and should verify that such information is current and complete. Semtech warrants performance of its products to the specifications applicable at the time of sale, and all sales are made in accordance with Semtech's standard terms and conditions of sale.

SEMTECH PRODUCTS ARE NOT DESIGNED, INTENDED, AUTHORIZED OR WARRANTED TO BE SUITABLE FOR USE IN LIFE-SUPPORT APPLICATIONS, DEVICES OR SYSTEMS, OR IN NUCLEAR APPLICATIONS IN WHICH THE FAILURE COULD BE REASONABLY EXPECTED TO RESULT IN PERSONAL INJURY, LOSS OF LIFE OR SEVERE PROPERTY OR ENVIRONMENTAL DAMAGE. INCLUSION OF SEMTECH PRODUCTS IN SUCH APPLICATIONS IS UNDERSTOOD TO BE UNDERTAKEN SOLELY AT THE CUSTOMER'S OWN RISK. Should a customer purchase or use Semtech products for any such unauthorized application, the customer shall indemnify and hold Semtech and its officers, employees, subsidiaries, affiliates, and distributors harmless against all claims, costs damages and attorney fees which could arise.

The Semtech name and logo are registered trademarks of the Semtech Corporation. All other trademarks and trade names mentioned may be marks and names of Semtech or their respective companies. Semtech reserves the right to make changes to, or discontinue any products described in this document without further notice. Semtech makes no warranty, representation or guarantee, express or implied, regarding the suitability of its products for any particular purpose. All rights reserved.

**© Semtech 2017**

#### **Contact Information**

Semtech Corporation Wireless & Sensing Products 200 Flynn Road, Camarillo, CA 93012 E-mail: sales@semtech.com Phone: (805) 498-2111, Fax: (805) 498-3804 **www.semtech.com**